# *...JC 2 BP Bypass Function Owner's Guide Addendum.....*

These instructions are for the model JC 2 BP and for a JC 2 that has been updated to include JC 2 BP Bypass function. Here is how you can identify a JC 2 BP:

- **1**
- The front panel has JC 2 BP printed on it.
- The front panel includes an additional indicator labeled Bypass which **2**
	- is located between the Input 6 indicator and the Audio Mute indicator.
- Its remote control handset shape and key arrangement are different. **3**

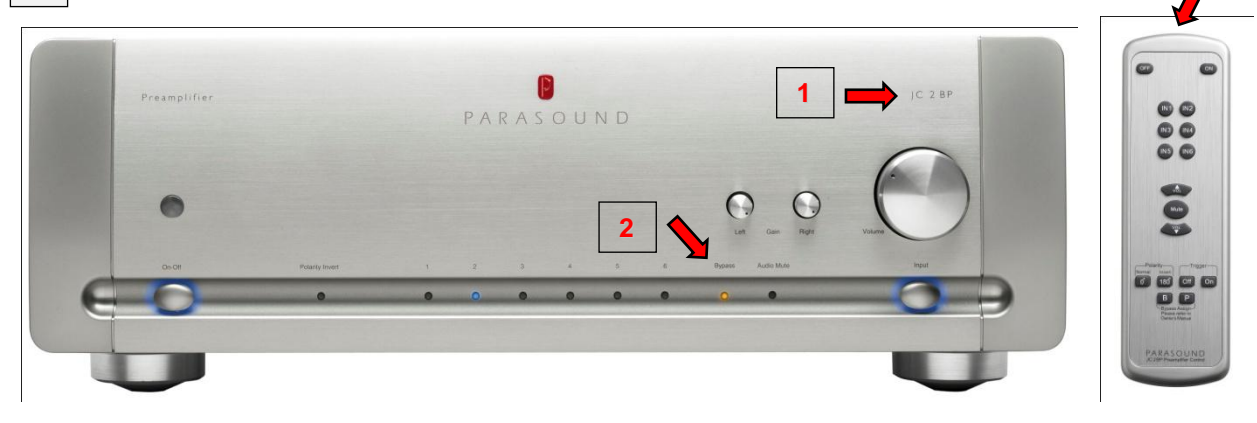

**3**

## **Please read these instructions and cautions very carefully**

**Note: Even if you have extensive experience with setting up audio gear you should not..** attempt to set up the JC 2 BP's Bypass function without following our instructions.

## **What is the JC 2 BP Bypass?**

The JC 2 BP bypass enables you to blend the JC 2 BP into a surround sound system by inserting it into the Left and Right channel signal path "downstream" between your surround processor or receiver and the power amplifier for your Left and Right speakers.

**Note:** The Bypass function works with either the JC 2 BP's unbalanced RCA input jacks or its balanced XLR input jacks.

### **How does the JC 2 BP Bypass work?**

The JC 2 BP Bypass locks out the master volume control and the left and right channel gain controls so its output level is fixed at unity gain. When the JC 2 BP output is fixed at unity gain the signal level at its output jacks is the same as the signal level at its input jacks. The JC 2 BP will be transparent to the left and right channel analog line level outputs from your surround processor or receiver.

This will allow you to share amplifier(s) and speakers with both the JC 2 BP and your surround sound system. Your analog sources will continue to be routed through the JC 2 BP and the left and right channel signals from your surround processor or receiver will be unaffected by the JC 2 BP as they pass through it.

The Bypass function requires the JC 2 BP to be powered on, since its bypass circuit is active.

The Bypass function in the JC 2 BP has been accomplished without modifying the JC 2 left and right channel audio boards in any way. The JC 2 BP measures and sounds identical to the JC 2 in every respect.

#### **The Bypass Signal Path - Unbalanced Inputs** (illustrated below)

The surround receiver's L & R Preamp Out jacks connect to the JC 2 BP Input 2 Unbalanced Input jacks. The JC 2 BP Main Output jacks connect to the Input jacks of the power amplifier driving the L & R speakers**.** 

#### **The Bypass Signal Path - Balanced Inputs** (not illustrated)

If you have a surround processor with L & R balanced XLR analog output jacks you can connect them to the JC 2 BP Input 1 or Input 2 XLR jacks.

**Note:** If you use Input 1 or 2 for the Bypass function the L & R channel Balanced-Unbalanced selector switches must be set to correspond to unbalanced or balanced connections.

෯ ы da  $AC = 13$ ⊛ ō Speaker Outputs Preamp Outputs Front Surround Back Center su Sub 0 ø 0 6 6 6 Center Subwoofer Surround spkrs Center spkr Back spkrs JC 2 BP Preamplifier  $^{\circledR}$ DESONER IN p  $A \frac{1}{\sinh \theta} A$ ARASOUND ⊕ ⋒  $^{\circledR}$  $00^{\circ}$ o Input 2 Main Outputs 2 Ch Power Amp Front Left Front Right **For example: receiver's L & R channel pre out**  $\overline{\tilde{a}}$  $\frac{\pi}{3}$  $2900$ ő sk. **jacks are connected to All Corporation** state. **JC 2 BP's Input 2 jacks.**exhibit  $40 - 4$ 

Digital Surround Sound Receiver

## **How to Assign an Input for the Bypass function**

Any of the six inputs can be turned into a Bypass input. This includes the balanced XLR jacks for inputs 1 and 2. To assign an input for the Bypass mode you must use the remote control supplied with the JC 2 BP to setup the Bypass function. The remote control supplied with the original JC 2 (non-BP version) cannot be used to assign a Bypass input.

**CAUTION: .***Be very careful to turn down the volume control on your surround sound processor or receiver before you select the input that you have assigned to Bypass..* The JC 2 BP in Bypass mode outputs the signal at the same level it is received. If your surround sound receiver or processor volume level is very high when you assign an input to Bypass it could give you a startling blast of sound and damage your speakers.

To assign an input for Bypass you simply need to quickly press 3 keys on the remote handset in a particular order. After you make sure there is nothing playing on the source which is connected to the input you wish to become a Bypass input, press the keys in this sequence:

- 1- Press the "B" key
- 2- Press the "P" key
- 3- Press the "IN" key with the input number you want to become a Bypass input.

**Note:** These 3 key strokes must be completed within 2 seconds. If the sequence was completed correctly the amber Bypass indicator on the JC 2 BP front panel will illuminate.

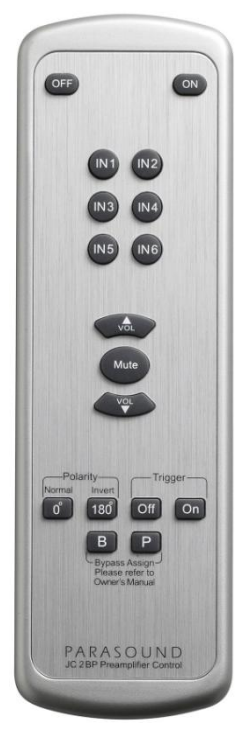

Although it is unlikely you would want to do so, you can repeat this process to assign additional inputs for the Bypass function.

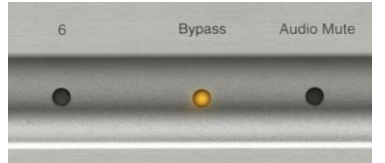

 $\triangle$  CAUTION: Never connect a source without its own volume *control to any JC 2 BP input that you assigned for Bypass.* 

**It is the equivalent of connecting a source directly to your amplifier(s). If you connect a source without a volume control it might be loud enough to damage your speakers.**

## **Using the Input Assigned for the Bypass Function**

When you select the input for which the Bypass mode has been assigned, the front panel indicator labeled Bypass will glow amber. The indicator for the source input number will also glow blue as a reminder of which input is assigned for Bypass.

Once you have assigned an input for the Bypass mode you can easily switch between the stereo analog source components connected to your JC 2 BP and the front channels coming from your surround processor or receiver.

Turning the JC 2 BP volume control knob will have no effect on the listening level of an input assigned for Bypass. Volume for the Bypass input will now be controlled by your surround processor or receiver.

The JC 2 BP volume control knob will not respond if you push the remote control volume up and down keys while an input assigned for Bypass is selected. This prevents you from accidentally increasing the JC 2 BP volume and hearing a loud surprise when you select a non-Bypass input while its source component is playing.

If you turn the JC 2 BP volume control knob manually while Bypass is selected you will not hear a volume change. But you did make a new volume setting and it will be instantly audible when you select a non-Bypass input. **The resulting blast of sound could be loud enough to damage your speakers.** 

#### **How to Cancel or "Un-assign" Bypass**

Once you have assigned an input for Bypass mode it is possible to revert that input back to normal operation. You will only need to do this if you change the way you have connected your surround processor or receiver.

**A.** Please be sure the JC 2 BP volume control knob is turned down before proceeding. If you turned the volume knob manually to a new position while an input assigned for Bypass was selected you did not hear any volume change. However, the new volume level will be instantly audible when you restore the Bypass input to its normal, non-Bypass, function. **The resulting blast of sound could be loud enough to damage your speakers.** 

To cancel the Bypass mode for any input, repeat the same procedure as the Bypass assignment:

- 1- Press the "B" key
- 2- Press the "P" key
- 3- Press the Input number key for the input you want to revert to normal function

When the Bypass assignment is canceled the amber Bypass indicator will no longer glow.

**Note:** If you accidentally press the wrong input number key that input will now be assigned to the Bypass function. You can cancel it by first pressing "B" key, then "P" key and finally the input number key you mistakenly selected.